# **Development environment setup**

- [Third-party components](#page-0-0)
- [Installing system components](#page-0-1)
- [Installing components for C++ client](#page-0-2)
	- [C++ system components](#page-0-3)
	- [Third party components](#page-0-4)
- [Fetching source code](#page-1-0)
- [Building project](#page-2-0)
- [Setting up Kaa infrastructure](#page-2-1)
- [Kaa property files](#page-3-0)
	- [Database properties](#page-3-1)
	- [Control server](#page-4-0)
	- [Bootstrap server](#page-5-0)
	- [Operations server](#page-6-0)
	- [Web UI](#page-8-0)
- [Further reading](#page-8-1)

This guide will help you set up the development environment necessary for [installing Kaa](https://docs.kaaproject.org/display/KAA062/Installation+guide) and [programming Kaa applications](https://docs.kaaproject.org/display/KAA062/Programming+guide).

# <span id="page-0-0"></span>Third-party components

You can find the full list of third-party components used in Kaa at [Third-party components](https://docs.kaaproject.org/display/KAA062/Third-party+components).

## <span id="page-0-1"></span>Installing system components

Depending on what operating system you use, proceed as follows:

# Installing components for C++ client

<span id="page-0-2"></span>To use C++ clients in your Kaa instance, you need to install the components described in this section.

**NOTE:** Currently C++ clients can be built only on Unix-type systems.

### <span id="page-0-3"></span>**C++ system components**

Ensure that the following C++ components are installed.

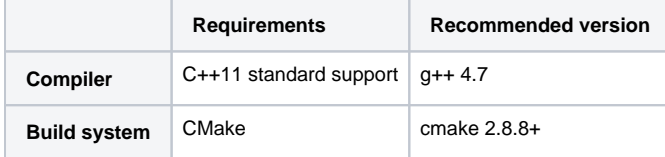

### <span id="page-0-4"></span>**Third party components**

The following third party libraries are required for Kaa installation.

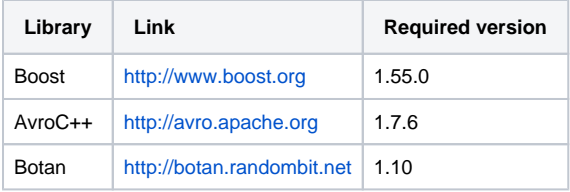

To install these components, proceed as follows.

1. Install the **libbz2-dev** and **zlib1g-dev** libraries by executing the following command.

sudo apt-get install maven cmake libbz2-dev zlib1g-dev

2. Install the **[Boost](http://www.boost.org/users/download/)** libraries (Kaa client requires **log, system**, and **unit\_test\_framework** libraries) either automatically or manually.

```
NOTE
```
If Boost-1.55.0 version is not available in your OS package repository, you need to install it manually.

a. For automatic installation, execute the following commands.

```
sudo apt-get install libboost-log-dev
sudo apt-get install libboost-system-dev
sudo apt-get install libboost-unit_test_framework-dev
```
b. For manual installation, refer to the following example.

```
wget -0 boost.tar.gz <boost_download_link>
tar -xvf boost.tar.gz
# Go to unpacked directory
./bootstrap.sh --without-libraries=coroutine,chrono,graph,graph_parallel,math,python,wave
./b2
sudo ./b2 install
```
3. Install the **[AvroC++](http://avro.apache.org/docs/1.7.6/api/cpp/html/index.html)** library manually as illustrated in the following example.

```
wget -O boost.tar.gz <boost_download_link>
tar -xvf boost.tar.gz
# Go to unpacked directory
./bootstrap.sh --without-libraries=coroutine,chrono,graph,graph_parallel,math,python,wave
./b2
sudo ./b2 install
```
4. Install the **Botan** library by executing the following command.

```
 sudo apt-get install libbotan1.10-dev
```
### <span id="page-1-0"></span>Fetching source code

It is allowed to use any Git client to fetch the source code from the repository.

Set up your Git configuration (at least the username and email) and then proceed as follows:

1. Check your current settings.

```
git config --get user.name
git config --get user.email
```
2. Reset parameters. Skip the next step if these parameters are correct.

```
git config --unset user.name
git config --set user.name <Your Name>
git config --unset user.email
git config --set user.email <Your E-mail>
```
3. Fetch the source code.

```
cd <local_path>
git clone <path_to_the_repository>
```
where <path\_to\_the\_repository> is TODO

Kaa project structure looks as follows:

```
kaa/ -- Project root
 avrogenc/ -- Kaa Avro C Generator
  client/ -- Endpoints sources
    client-multi/
     client-c/
     client-cpp/
     client-java-android/
     client-java-core/
     client-java-desktop/
      kaatcp-c/
  common/ -- Shared components
    core/
    endpoint-shared/
    examples/ Demo applications
     robotrun/
     smarthousedemo/
 it/ -- Integration tests<br>sandbox/ -- Kaa sandbox
                  -- Kaa sandbox
   builder/
   demo/
    web/
 server/ -- CRL, BSS, OPS
 admin/ -- Web UI
 appenders/ -- Log appenders implementation
 bootstrap/ -- BSS sources
 common/ -- Server shared components
     admin-rest-client/
     avro-ui/
      dao/
      dto/
     log-shared/
     netty-server/
     nosql/
     server-shared/
      thrift/
      thrift-cli-client/
     thrift-cli-server/
     utils/
      zk/
    control/ -- CRL sources
   flume/
    operations/ -- OPS sources
```
# <span id="page-2-0"></span>Building project

Assuming that you are in the root directory of the project, run the **mvn clean install** from the command line.

Alternatively, each part of the project can be built separately invoking maven build in the corresponding directory.

#### **NOTE**

Use **-Dmaven.test.skip=true** trigger to disable unit and integration tests. The C++ client build is held in a separate maven profile named compile-client-cpp (Maven command: **mvn clean install -P compile-client-cpp**).

### <span id="page-2-1"></span>Setting up Kaa infrastructure

1. Start MongoDB.

sudo service mongodb start

2. Start ZooKeeper.

sudo service zookeeper start

3. Install Kaa Control, Bootstrap and Operations servers.

```
sudo dpkg -i server/control/target/kaa-control*.deb
sudo dpkg -i server/bootstrap/target/kaa-bootstrap*.deb
sudo dpkg -i server/operations/target/kaa-operations*.deb
```
#### 4. Clear logs.

sudo rm -rf /var/log/kaa/\*

#### 5. Start services.

sudo service kaa-control start sudo service kaa-bootstrap start sudo service kaa-operations start

#### 6. Load test data.

```
cd /usr/lib/kaa-control/test
mongo kaa --eval "db.dropDatabase()" 
sudo ./cleanup.sh
sudo ./init-configuration.sh
```
#### 7. Generate Java SDK.

sudo ./gen-java-sdk.sh

#### 8. Generate the client's SDK using PRS CLI.

```
cd /usr/lib/kaa-control/bin
./api
connect localhost:9090
generateSdk -a <application_id> -csv <conf_schema_version> -nsv <notification_schema_version> -psv 
<profile_schema_version> -sdk <sdk_type> [-out <path_to_sdk>]
where:
  application_id -- Application Id generated using ./init_configuration script. 
                    Can be found in Mongo DB:
                    mongo kaa
                    db.application.find();
                    ..."_id": ObjectId(<here is needed value>)...
  conf_schema_version -- Configuration schema version
  notification_schema_version -- Notification schema version
  profile_schema_version -- Profile schema version
 sdk_type --- Sdk type ("java" or "cpp")<br>nath to alle
  path_to_sdk -- Optional. Path where sdk should be stored.
```
### <span id="page-3-0"></span>Kaa property files

After Kaa installation on Ubuntu/Debian OS (deb packages), configuration files for each Kaa component will be extracted into the

/usr/lib/kaa-{component-name}/conf or /etc/kaa-{component-name}/conf directories.

### <span id="page-3-1"></span>**Database properties**

The default MongoDb properties file conf/mongo.properties looks as follows:

# Database name db\_name=kaa # NoSQL database provider name nosql\_db\_provider\_name=mongodb # Specific configurations for DAO layer # Max wait time in seconds for history dao class. Custom property for Kaa History Service. dao\_max\_wait\_time=5 # specify hibernate sql dialect hibernate\_dialect=org.hibernate.dialect.PostgreSQL82Dialect # specify if hibernate will format sql request hibernate\_format\_sql=false # specify if show hibernate sql request hibernate\_show\_sql=false # specify hibernate hbm2ddl strategy hibernate\_hbm2ddl\_auto=update # specify jdbc driver class jdbc\_driver\_className=org.postgresql.Driver # specify jdbc database user name jdbc\_username=postgres # specify jdbc database password jdbc\_password=admin # specify jdbc database host jdbc\_host=localhost # specify jdbc database post jdbc\_port=5432

### <span id="page-4-0"></span>**Control server**

The default Control server properties file conf/control-server.properties looks as follows:

```
# Thrift configurations (more information about thrift look at http://thrift.apache.org/)
# The Control Server notifies every Operations/Bootstrap Server on most data updates via a Thrift-based 
protocol.
# Thrift control server host
thrift_host=localhost
# Thrift control server port
thrift_port=9090
# Zookeeper service configuration
# Each Kaa cluster node (Kaa server) reports its state to Apache Zookeeper.
# Every node in the deployment can always obtain location of the active Control Server
# and the list of active Bootstrap and Operations Servers.
# Specifies if need to use zookeeper service. This is property have to be always "true".
# It is possible to change it for development or debug process.
zk_enabled=true
# Zookeeper service url list.
zk_host_port_list=localhost:2181
# The max retry time in milliseconds.
zk_max_retry_time=3000
# Time to sleep in milliseconds between searches for work.
zk_sleep_time=1000
# Specifies if need to throw runtime exception during registration control zookeeper node.
zk_ignore_errors=true
# Default Rebalance Class.
# Calculate average load for all Operations servers. This is help to make correct client load balancing.
dynamic_mgmt_class=org.kaaproject.kaa.server.control.service.loadmgmt.dynamicmgmt.DefaultRebalancer
# Recalculate period in seconds for Operations server load process.
recalculation_period=120
# Default TTL in seconds for historical information about Operations server load.
ops_server_history_ttl=3600
```
### <span id="page-5-0"></span>**Bootstrap server**

The default Bootstrap server properties file conf/bootstrap-server.properties looks as follows:

# Thrift configurations (more information about thrift look at http://thrift.apache.org/) # The Bootstrap Server takes updates from Control server about operations server list via a Thrift-based protocol. # Thrift bootstrap server host thrift\_host=localhost # Thrift bootstrap server port thrift\_port=9094 # Zookeeper service configuration # Specifies if need to use zookeeper service. This is property have to be always "true". # It is possible to change it for development or debug process. zk\_enabled=true # Zookeeper service url zk\_host\_port\_list=localhost:2181 # The max retry time in milliseconds zk\_max\_retry\_time=3000 # Time to sleep in milliseconds between searches for work zk\_sleep\_time=1000 # Specifies if need to throw runtime exception during registration control zookeeper node. zk\_ignore\_errors=true # Netty framework configurations. Bootstrap HTTP server implementation based on Netty framework. # Netty bootstrap server host (HTTP protocol) netty\_host=localhost # Netty bootstrap server port netty\_port=9889 # Netty bootstrap server host (KaaTcp protocol) channel\_kaa\_tcp\_host=localhost # Netty bootstrap server port (KaaTcp protocol) channel\_kaa\_tcp\_port=9888 # Netty max POST request content size in bytes. See io.netty.handler.codec.http. HttpObjectAggregator#maxContentLength http\_maxContentLength=8192 # Netty thread pool executor size executorThreadSize=8 # Bootstrap server keys configurations. # Each client have to know bootstrap public key to make successful connection to bootstrap server. # Path Bootstrap to private key keys\_private\_key\_location=keys/private.key # Path to Bootstrap public key keys\_public\_key\_location=keys/public.key # Number of statistics update during collect window statistics\_calculation\_window=300 # Statistics collect window in seconds statistics\_update\_times=60

### <span id="page-6-0"></span>**Operations server**

The default Operations server properties file conf/operations-server.properties looks as follows:

# Thrift configurations (more information about thrift look at http://thrift.apache.org/) # The Operations Server take most data updates via a Thrift-based protocol. # Thrift operations server host thrift\_host=localhost # Thrift operations server port thrift\_port=9093 # Zookeeper service configuration # Each Kaa cluster node (Kaa server) reports its state to Apache Zookeeper. # Every node in the deployment can always obtain location of the active Control Server # and the list of active Bootstrap and Operations Servers # Specifies if need to use zookeeper service. This is property have to be always "true". # It is possible to change it for development or debug process. zk\_enabled=true # Zookeeper service url list zk\_host\_port\_list=localhost:2181 # The max retry time in milliseconds zk\_max\_retry\_time=3000 # Time to sleep in milliseconds between searches for work zk\_sleep\_time=1000 # Specifies if need to throw runtime exception during registration of zookeeper node. zk\_ignore\_errors=true # Operations channels framework configurations. Operations HTTP server implementation based on Netty framework. # server host (HTTP transport type) channel\_http\_host=localhost # server port (HTTP transport type) channel\_http\_port=9999 # server host (HTTP\_LP transport type) channel\_http\_lp\_host=localhost # server port (HTTP\_LP transport type) channel\_http\_lp\_port=9998 # server host (KAA\_TCP transport type) channel\_kaa\_tcp\_host=localhost # server port (KAA\_TCP transport type) channel\_kaa\_tcp\_port=9997 # Netty max POST request content size in bytes. See io.netty.handler.codec.http. HttpObjectAggregator#maxContentLength http\_maxContentLength=524288 # Size of thread pool to process requests. Since request processing is delegated to Akka system, this size should be small. executorThreadSize=1 # Number of statistics update during collect window statistics\_calculation\_window=300 # Statistics collect window in seconds statistics\_update\_times=60 # Metrics collect enabled metrics\_enabled=true # Operations server keys configurations. # Each client have to know public key to make successful connection to operations server.

```
# Path to Operations server private key
keys_private_key_location=keys/private.key
# Path to Operations server public key
keys_public_key_location=keys/public.key
# Path to logs root directory
logs_root_dir=/kaa_log_uploads
# Date pattern for file log appender
date_pattern='.'yyyy-MM-dd-HH-mm
# Layout pattern for file log appender
layout_pattern=%m%n
# Path to tmp keys directory
tmp_keys=/home/kaa/tmp_keys
# Specify if support unencrypted connection
support_unencrypted_connection=true
```
# Specify the max number of neighbor connections max\_number\_neighbor\_connections=200

### <span id="page-8-0"></span>**Web UI**

The default web UI properties file conf/admin-server.properties looks as follows:

```
# Thrift configurations (more information about thrift look at http://thrift.apache.org/)
# The Web admin takes updates from Control server via a Thrift-based protocol.
# Thrift Web admin server host
control_thrift_host=localhost
# Thrift Web admin server port
control_thrift_port=9090
```
# <span id="page-8-1"></span>Further reading

Use the following guides and references to make the most of Kaa.

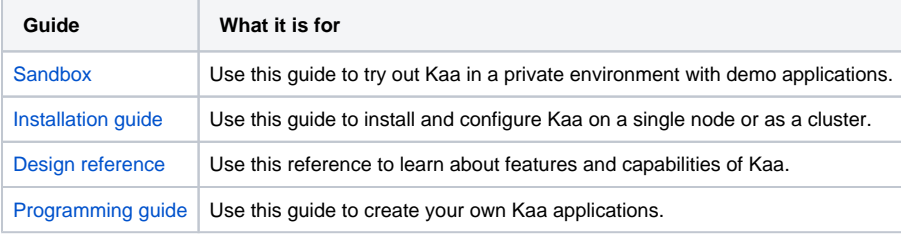

Copyright © 2014, CyberVision, Inc.